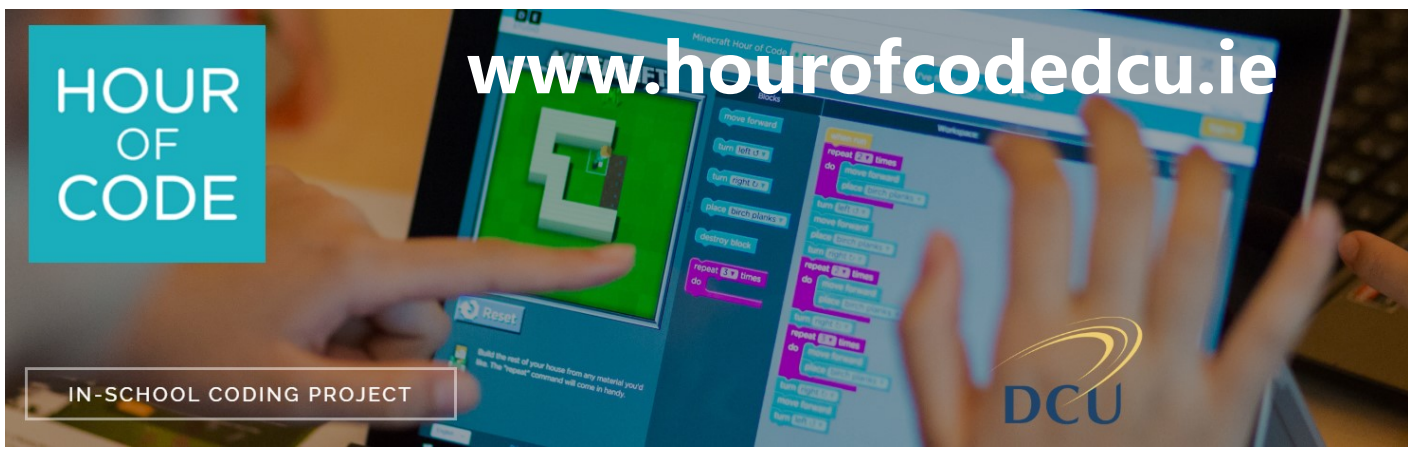

# **Step-by-Step Student Guide**

The DCU IOE Hour of Code Project is for 4<sup>th</sup> Year B.Ed students. Use the following steps, to teach your Hour of Code lesson and complete the assignment.

#### **1. Get permission and register your class**

Identify a class ( $2^{nd}$  – 6<sup>th</sup>) that you will carry out the lesson with and get permission from the Principal and class teacher. Give them the School Information Form and explain what is involved in the Hour of Code lesson.

Go to **<https://hourofcodedcu.ie/register/>** to register and confirm that you have got permission of the class teacher and school principal.

### **2. Choose your Hour of Code activity**

In preparation for the lesson, go to the Minecraft Tutorials available at code.org/minecraft. There are 4 to choose from. You completed one of these tutorials "The Voyage Aquatic" in your Week 2 DL workshop of this semester. These require a browser and Internet connection. Choose one and try it out yourself to get familiar with it. If you don't have Internet access in the classroom, you can download the Minecraft Adventurer from **[studio.code.org/download/mc](https://studio.code.org/download/mc)**.

#### **3. Plan how you will implement your lesson**

Ask the classroom teacher what devices are available (e.g. laptops, computer room, tablets, teacher computer only). The Hour of Code is best done with Internet-connected devices that can access web-based activities. You don't need a device for every pupil. Choose one of the following options depending on what devices are available. Check out **[https://hourofcode.com/us/how](https://hourofcode.com/us/how-to)-to** for more ideas.

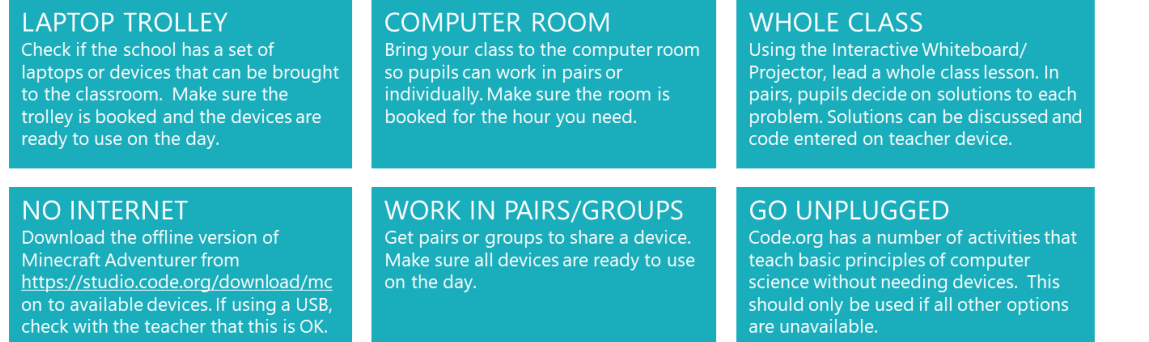

## **4. Implement your Hour of Code activity**

Arrange to implement the Hour of Code lesson during at a time agreed by you and the school. Two suggested time slots that may suit are Reading week (Nov. 4<sup>th</sup> - 8<sup>th</sup>) or Study Week (Dec. 16<sup>th</sup> - 20<sup>th</sup>). However, you are not restricted to these time slots. It is best to arrive well in advance to make sure the devices are working and ready to go.

## **5. After you have finished**

Ask the principal to sign the confirmation slip and thank them for participating. Remind them that the class is in with a chance of winning a trip to Microsoft Dreamspace. Confirm a contact email address with the Principal as you will be sending the Certificate of Participation for the class to this address.

Go to **<https://hourofcodedcu.ie/register/>** and upload a photo of the confirmation slip. You will receive your Hour of Code Certificate by email as well as one for the class. You will need to complete the course assignment separately.

## **www.hourofcodedcu.ie**